# **Integration Services**

#### "Anwenden u. Erweitern der SSIS CatalogDB für ein Logging Framework"

#### Alexander Karl

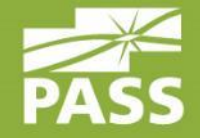

Januar 2014

#### Speaker

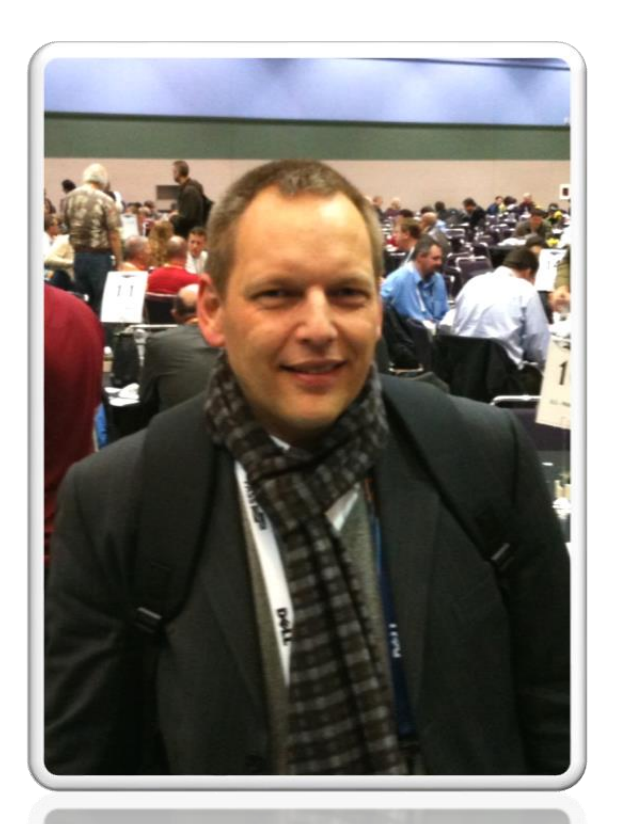

#### Alexander Karl

.net  $-CDE$ 

**SQL + BI Consultant**

**Microsoft** CERTIFIED

**Trainer** 

**Microsoft CERTIFIED IT Professional** 

Database Administrator 2008 Server Administrator on Windows Server® 2008 Database Administrator on SQL Server® 2005

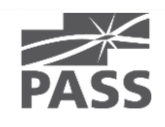

## SSIS Catalog DB

- Erstellen des Catalogs mit Wizard
- Voraussetzungen
	- SQL-Server 2012
	- SQL CLR enabled
- **Example 1 Fig. 2** Fig. 2 Fig. 2 Fig. 2 Fig. 2 Fig. 2 Fig. 2 Fig. 2 Fig. 2 Fig. 2 Fig. 2 Fig. 2 Fig. 2 Fig. 2 Fig. 2 Fig. 2 Fig. 2 Fig. 2 Fig. 2 Fig. 2 Fig. 2 Fig. 2 Fig. 2 Fig. 2 Fig. 2 Fig. 2 Fig. 2 Fig. 2 Fig. 2 Fig. 2

# SSIS Catalogs

- SSIS Catalog
	- Ordner
		- Projekt
			- Paket
		- **Umgebung**

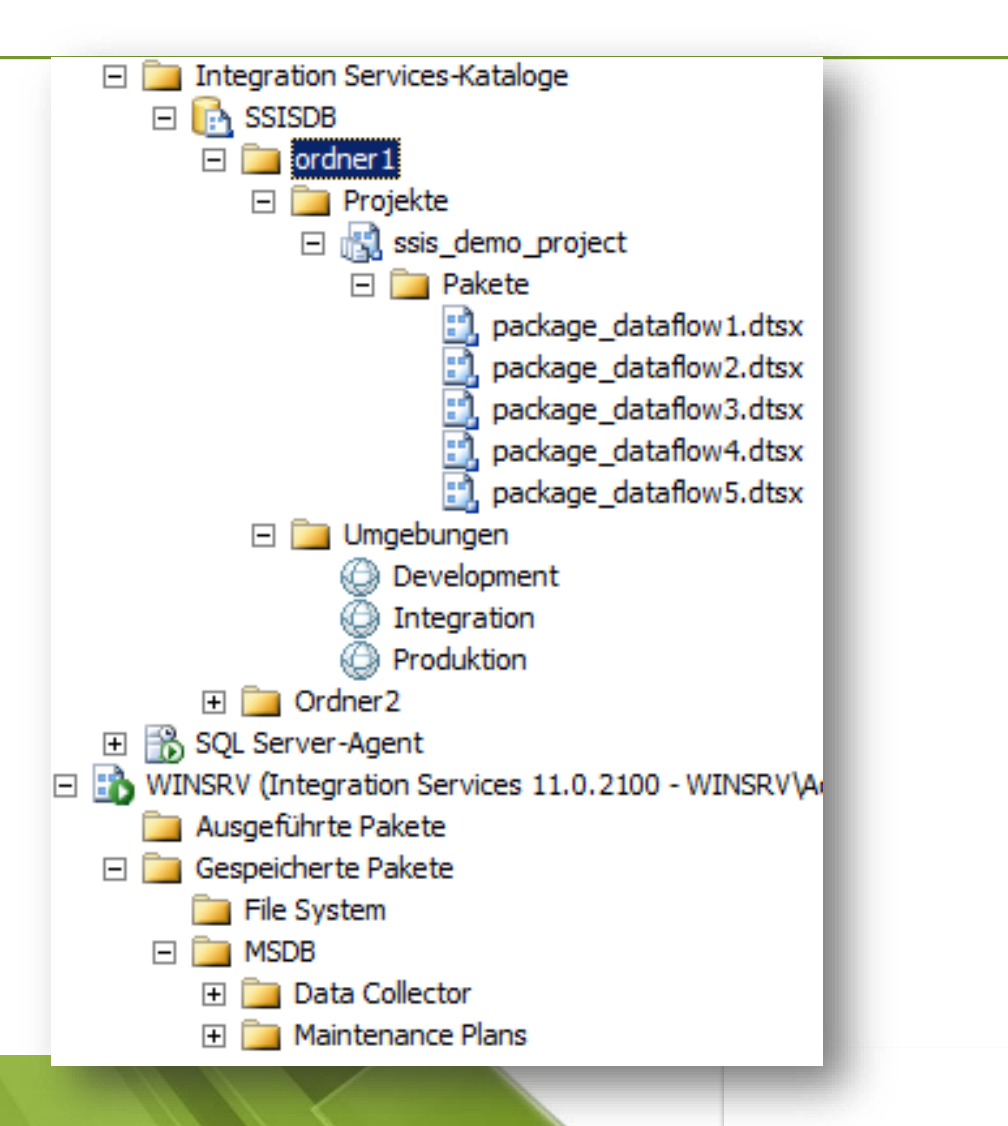

**Legacy** 

#### Logging Frameworks ( 2008 )

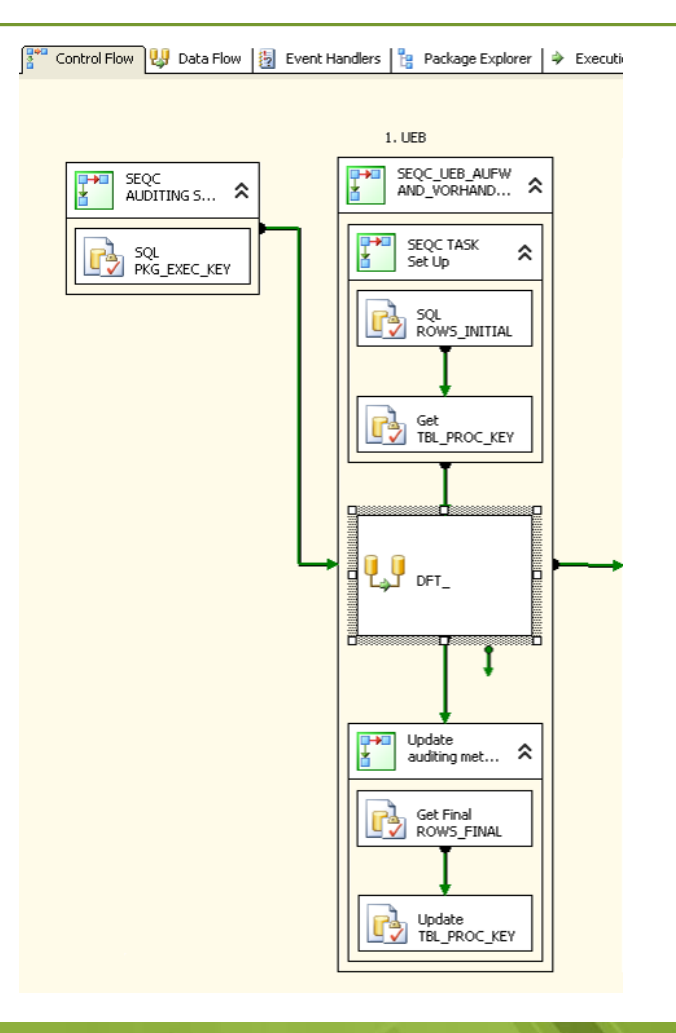

### Logging Frameworks ( 2008 )

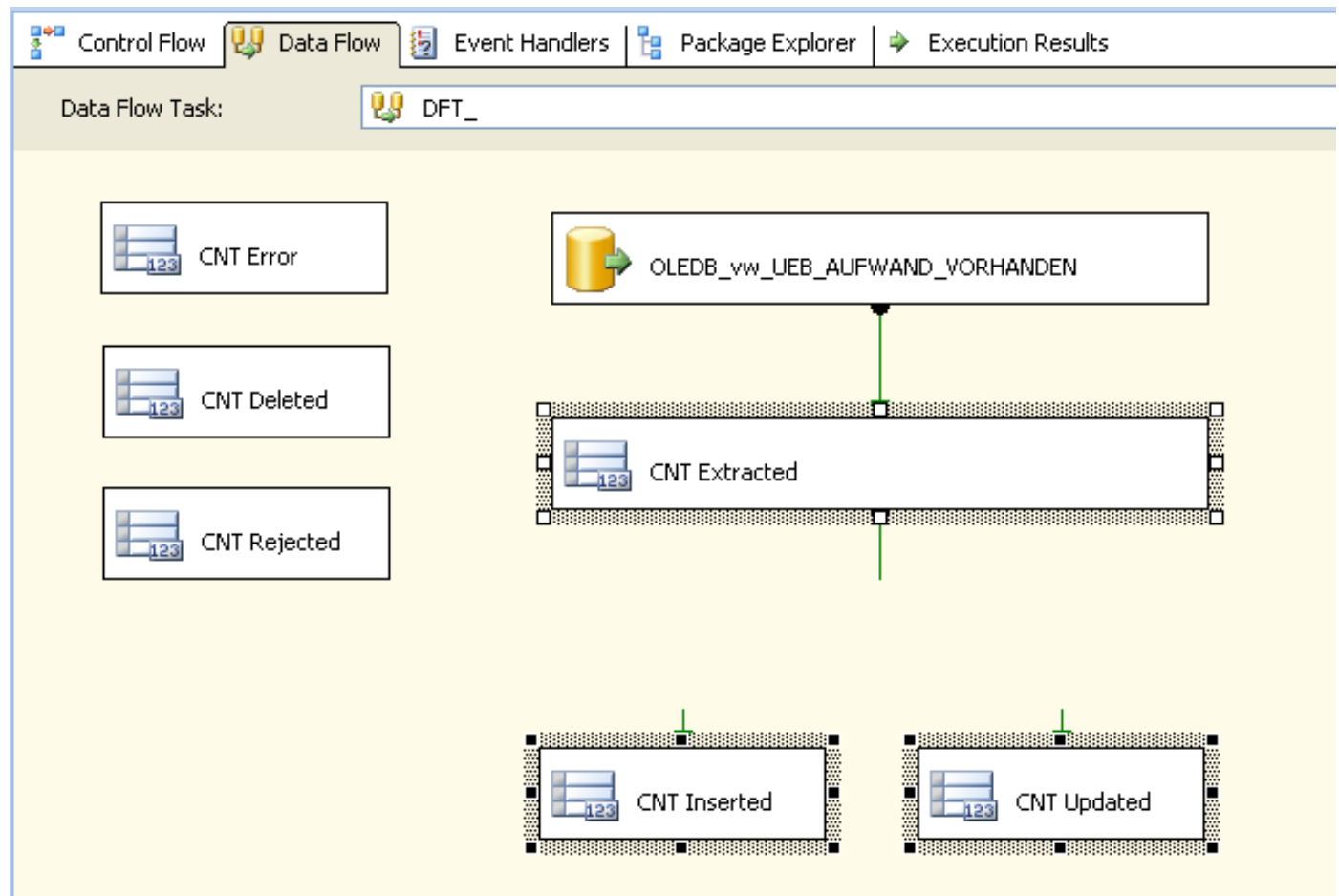

Mai 2014

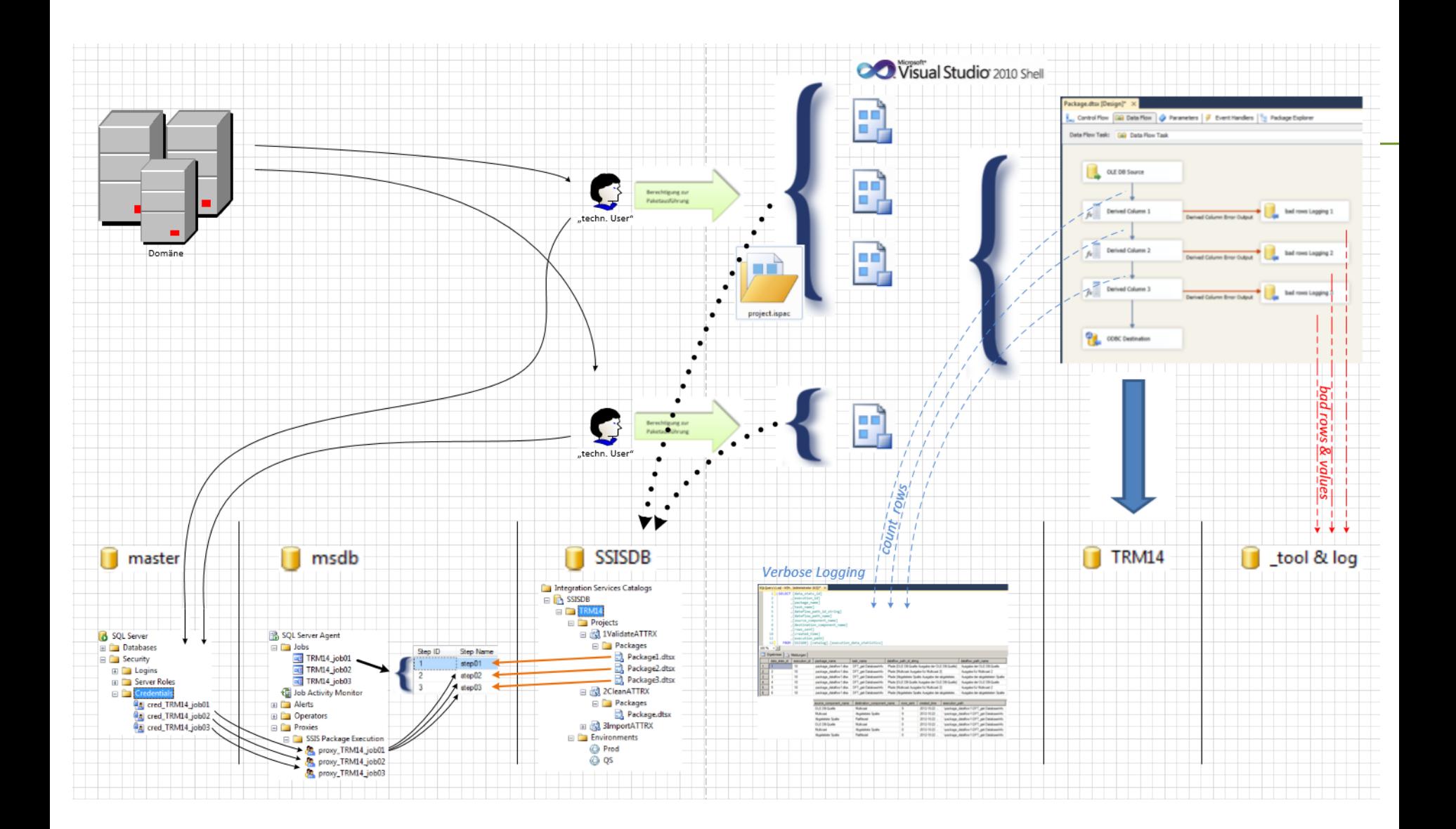

17.Sept.2013

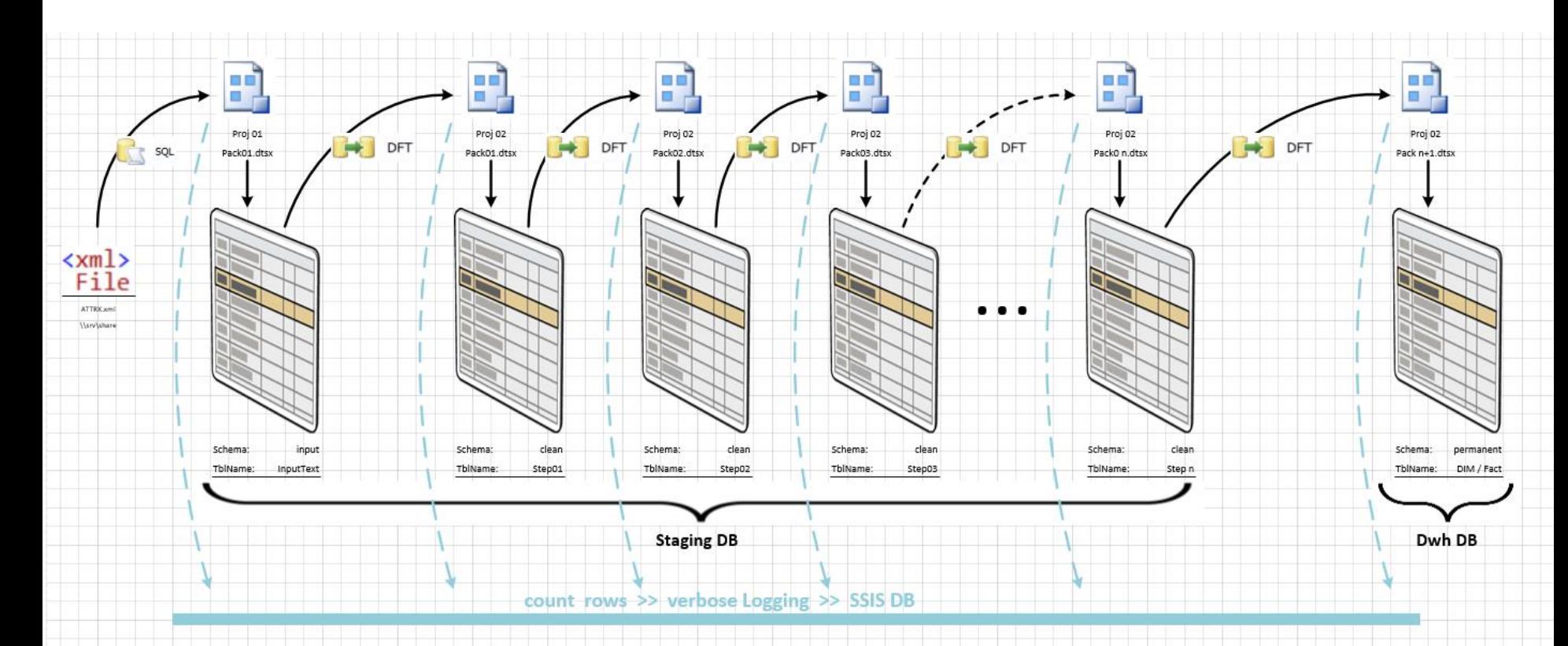

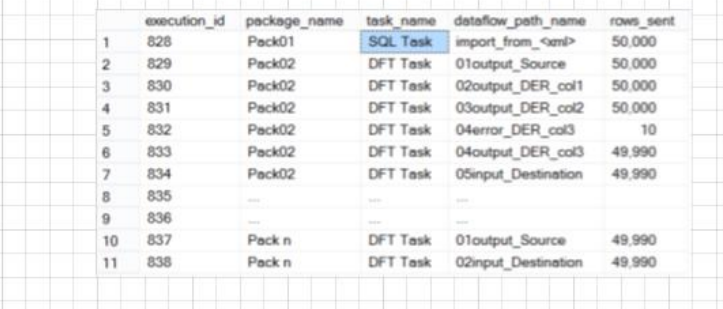

Mai 2014

# Logging-Level (Server)

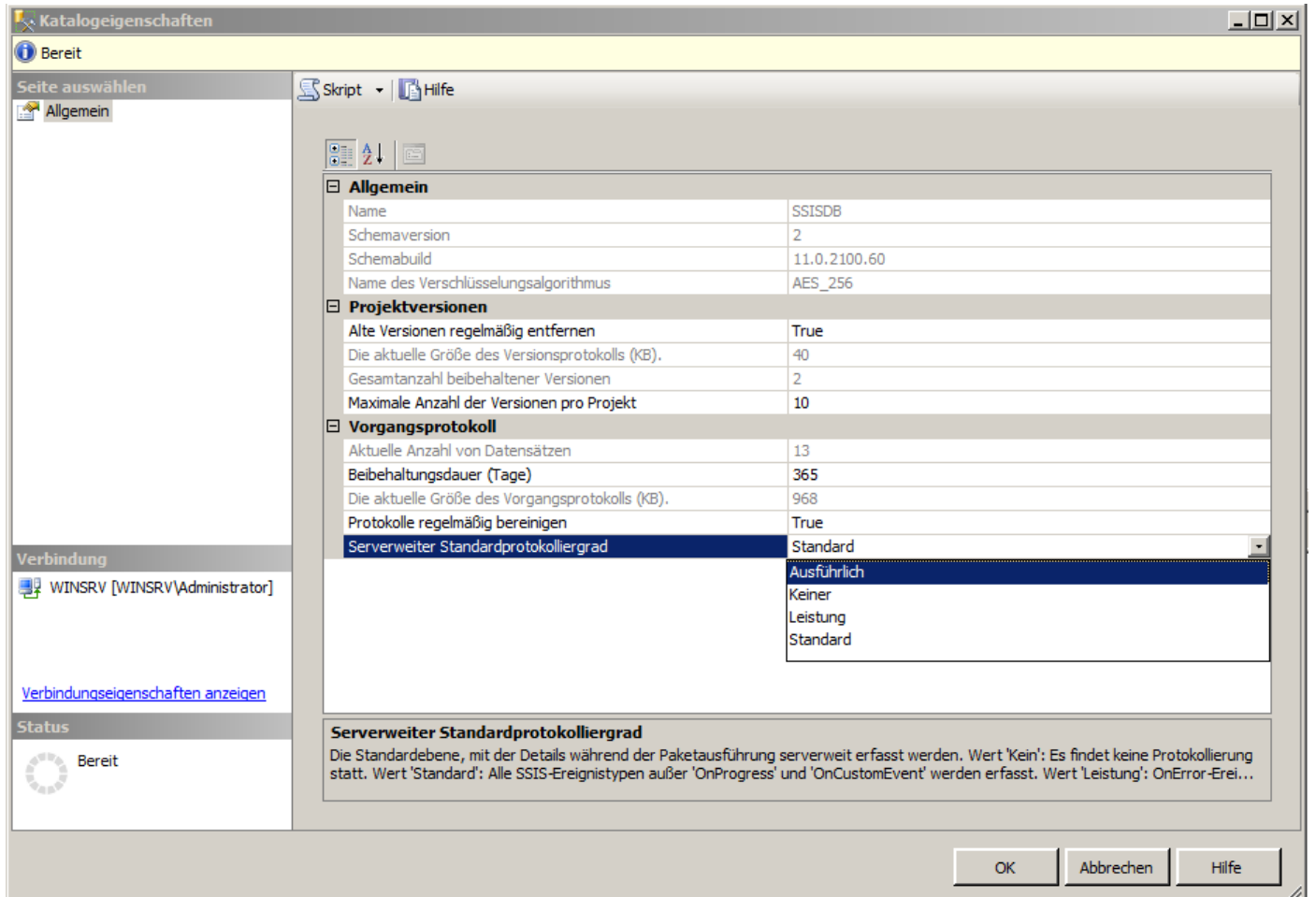

## Logging-Level (Package)

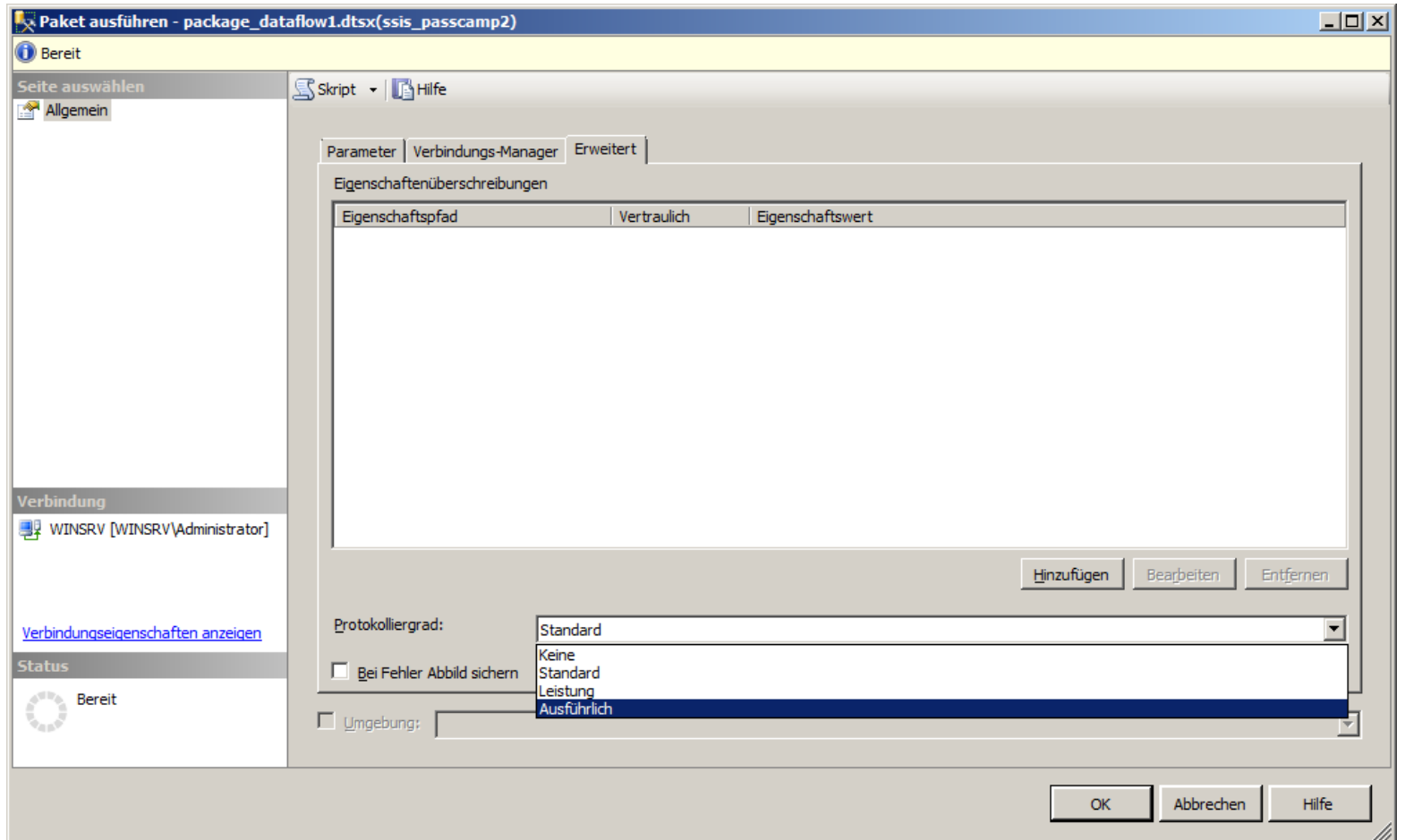

## Paket-Ausführung mit TSQL

```
□Declare @execution id bigint
 1.
 2
   □EXEC [SSISDB].[catalog].[create_execution]
 з
 4
                     @package name=N'package dataflow1.dtsx'
 5
                   , @execution id=@execution id OUTPUT
                   , @folder name=N'passcamp demo2'
 6
                   , @project name=N'ssis passcamp2'
 7
                   , @use32bitruntime=False
 8
                   , @reference id=Null
 9
10
     Select @execution id
11
12
13
     DECLARE @var0 smallint = 3 -- VERBOSE / Ausführlich
14
   EEXEC [SSISDB]. [catalog]. [set execution parameter value]
15
                           @execution id
16
                        , @object type=50
17
                        , @parameter_name=N'LOGGING_LEVEL'
18
                        , @parameter value=@var0
19
20
21
    EXEC [SSISDB]. [catalog]. [start execution] @execution id
22
     GO
```
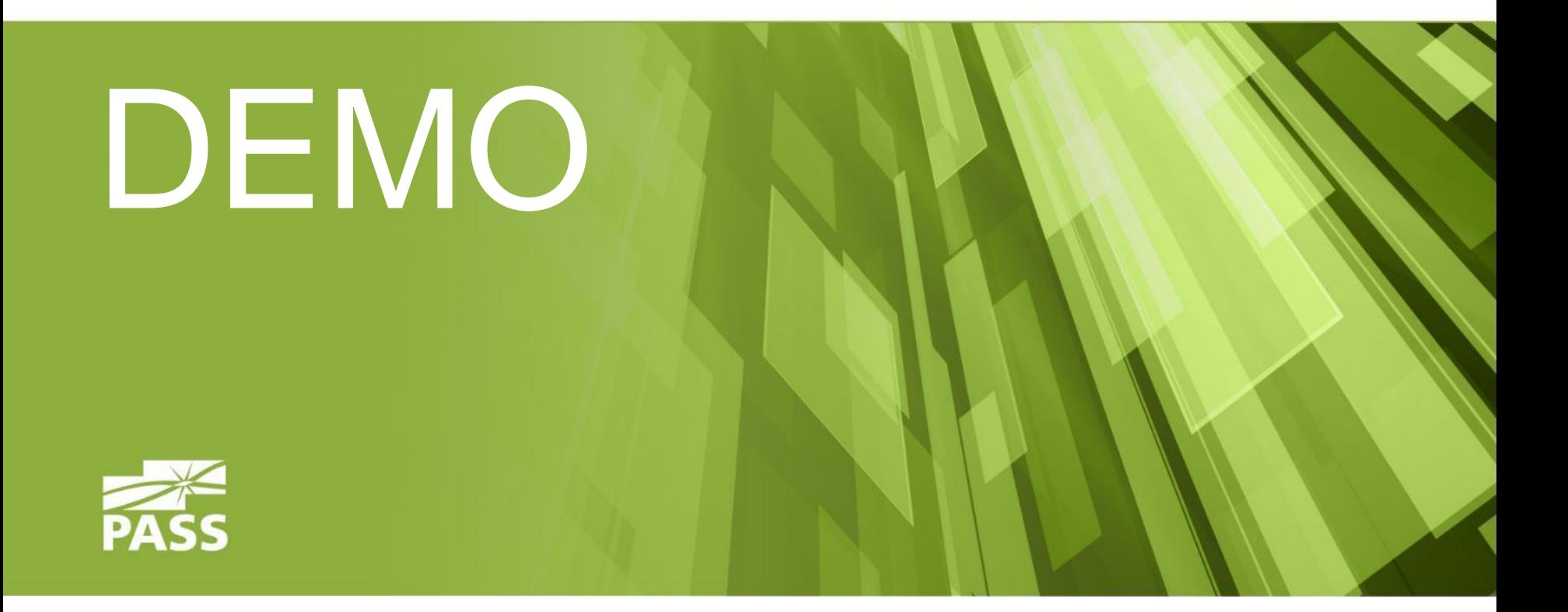

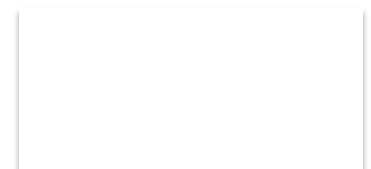

#### Result

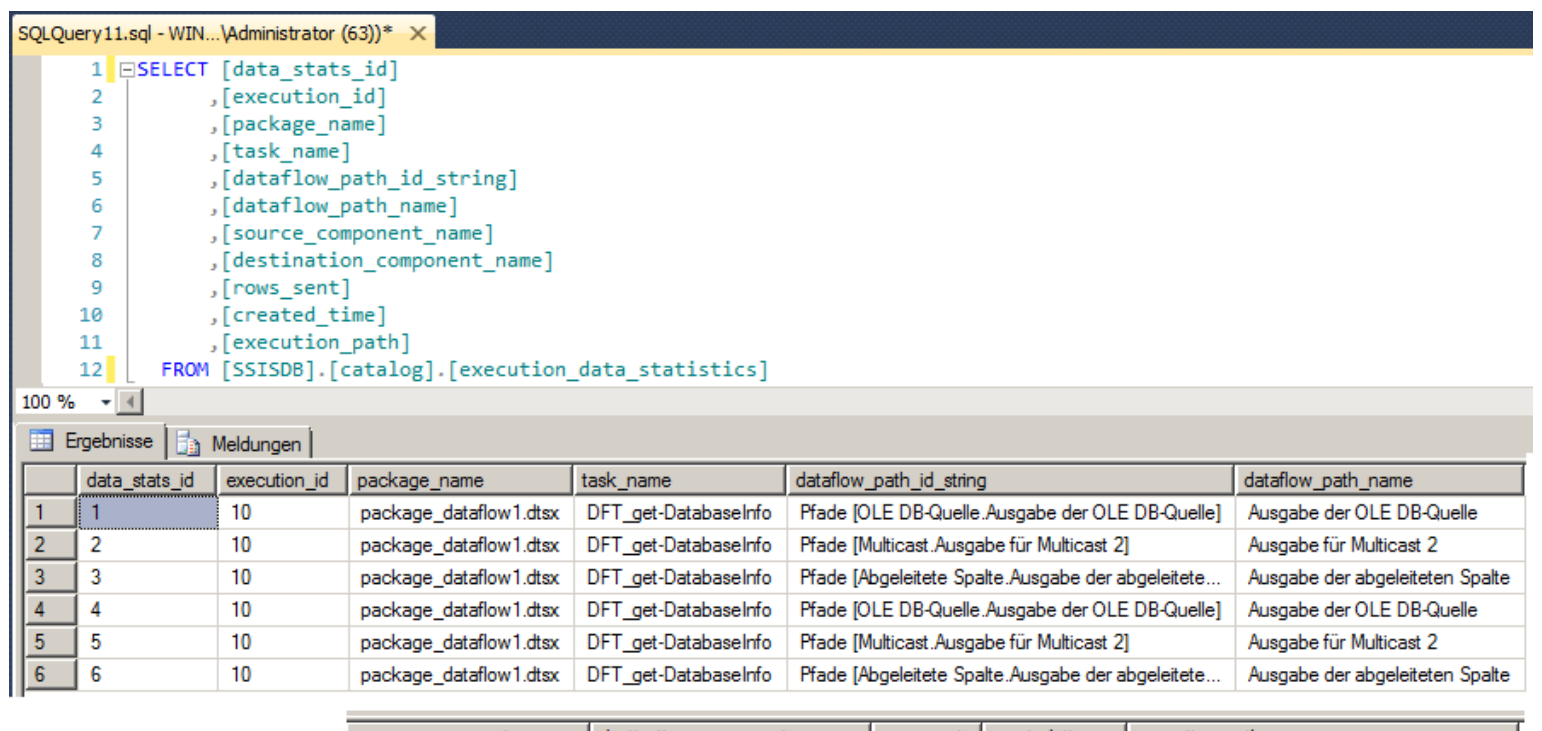

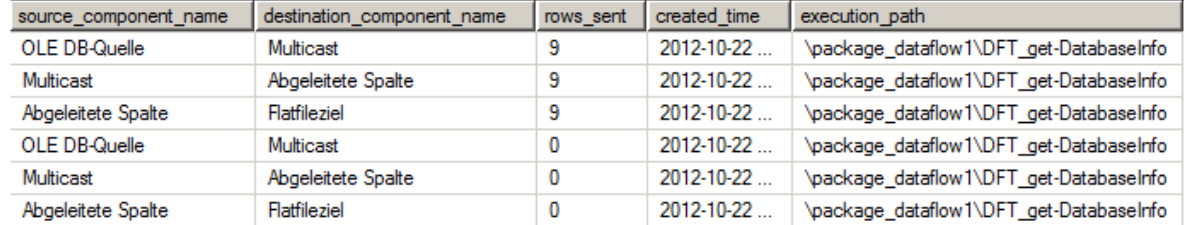

#### Admin "Tools"

- tfn\_execution\_data\_statistics
- sfn\_maxExecID\_from\_sysjobhistory
- sfn\_maxExecID\_from\_CatalogExecutions
- **Execution:** internal.append\_execution\_data\_statistics

#### **Report\_JobHistory**

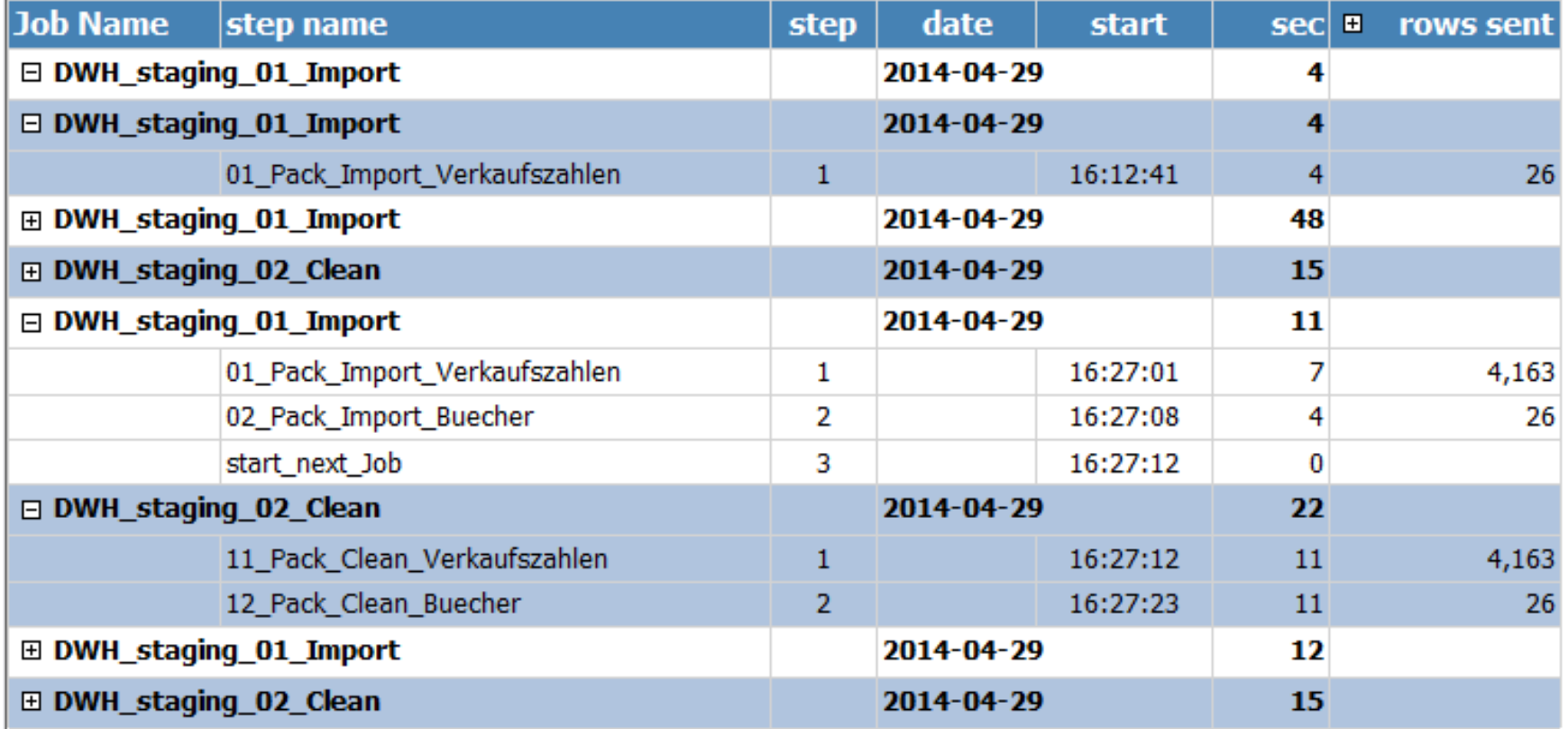

#### **Report\_JobHistory\_details**

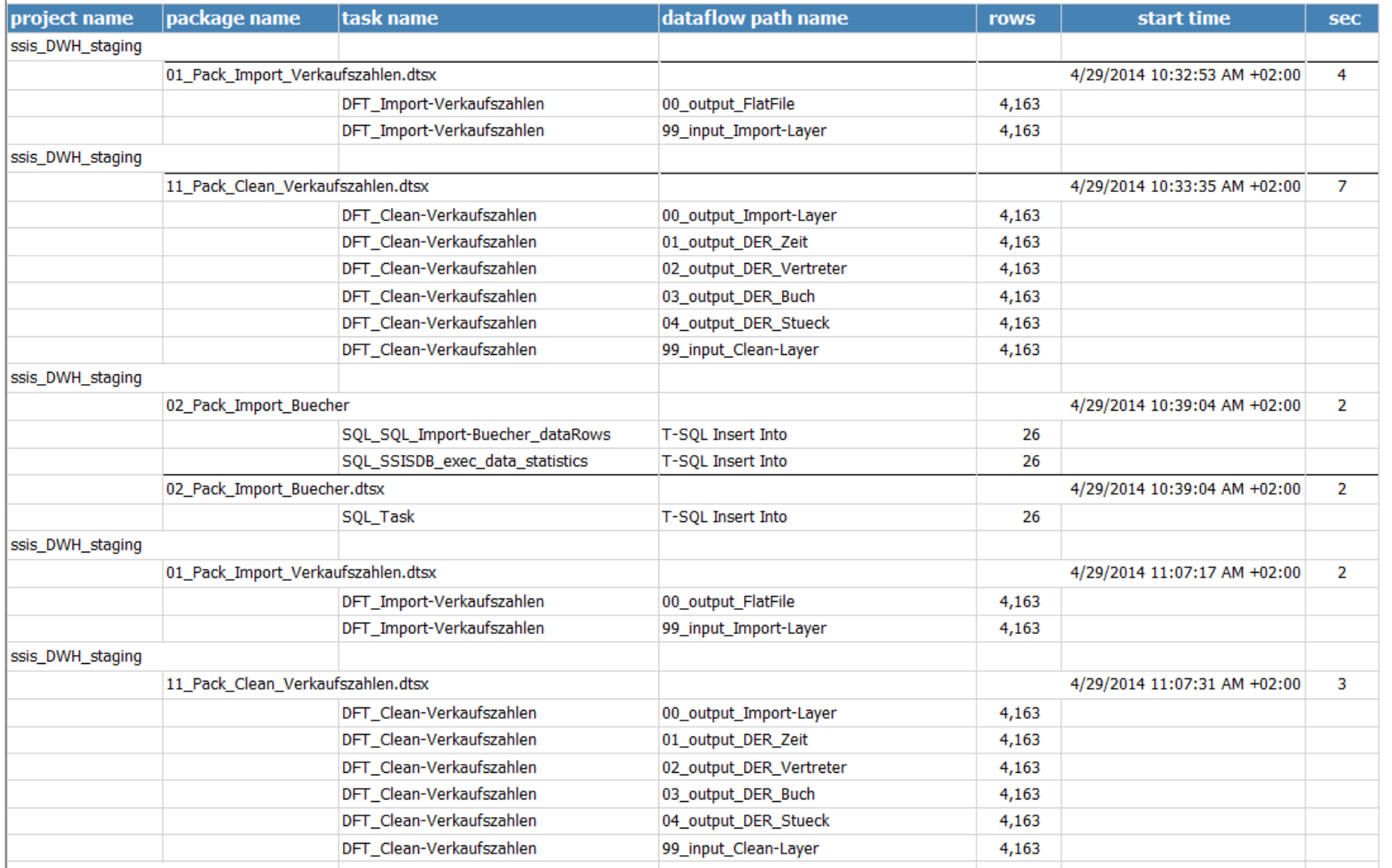

17.Sept.2013 |

#### Vereinfachtes <xml>

C:\Users\Administrator\Desktop\ppedv\_ssis\_2008 - Kopie\ppedv\_ssis\_2008\get\_System  $-10x$ D8\get\_SystemDBs\_2008.xml Q | | | | X | 2 C:\Users\Administrator\... X 而太欲 <?xml version="1.0"?> - <DTS:Executable DTS:ExecutableType="SSIS.Package.2" xmlns:DTS="www.microsoft.com/SqlServer/Dts"> <?xml version="1.0"?> <DTS:Property DTS:Name="PackageFormatVersion"> <DTS:Executable xmlns:DTS="www.microsoft.com/SqlServer/Dts" <DTS:Property DTS:Name="VersionComments"/> <DTS:Property DTS:Name="CreatorName">hp8530 DTS:refId="Package" \Alex</DTS:Property> DTS:CreationDate="9/19/2012 4:51:10 PM" <DTS:Property DTS:Name="CreatorComputerName">HP8530</l DTS:CreationName="SSIS.Package.3" <DTS:Property DTS:Name="CreationDate" DTS:CreatorComputerName="WINSRV" DTS:DataType="7">9/20/2012 9:16:45 AM</DTS DTS:CreatorName="WINSRV\Administrator" <DTS:Property DTS:Name="PackageType">5</DTS:Pr <DTS:Property DTS:Name="ProtectionLevel">1</DTS DTS:DTSID="{C7C4A07F-B762-4242-8AEB-C0EC5738F011}" <DTS:Property DTS:Name="MaxConcurrentExecutabl DTS:ExecutableType="SSIS.Package.3"  $1$  </DTS:Property> <DTS:Property DTS:Name="PackagePriorityClass">0< DTS:LastModifiedProductVersion="11.0.2100.60" <DTS:Property DTS:Name="VersionMajor">1</DTS:Pr DTS:LocaleID="1031" <DTS:Property DTS:Name="VersionMinor">0</DTS:Pr <DTS:Property DTS:Name="VersionBuild">1</DTS:Pro DTS:ObjectName="package dataflow1" <DTS:Property DTS:Name="VersionGUID">{3174052 DTS:PackageType="5" 8EDF-DD51A93627FC}</DTS:Property> <DTS:Property DTS:Name="EnableConfig">0</DTS:Pr DTS:VersionBuild="14" <DTS:Property DTS:Name="CheckpointFileName"/> DTS:VersionGUID="{498EABFB-3069-40AE-86F1-23E781EF2004}"> <DTS:Property DTS:Name="SaveCheckpoints">0</DT <DTS:Property DTS:Name="CheckpointUsage">0</D1 <DTS:Property <DTS:Property DTS:Name="PackageFormatVersion">6</DTS:Property> DTS:Name="SuppressConfigurationWarnings">0 <DTS:ConnectionManagers> - <DTS:ConnectionManager> <DTS:Property DTS:Name="DelayValidation">0</ <DTS:ConnectionManager <DTS:Property DTS:refId="Package.ConnectionManagers[flat file Destination]" DTS:Name="ObjectName">localhost.msdb</l <DTS:Pr **MDTS** e="D" ">{C' **S9F8-!** DTS:CreationName="FLATFILE" 651  $E61$   $25$ <sup>1</sup>  $29$ **OD TS**  $V >$ DTS:DTSID="{45B09A46-D386-4525-82E4-EF34AE3ABB7E}" <DTS:Proper DT Nar =" scr tion. <DTS:Prop y DT Nar =" eat IN re ILED DTS:ObjectName="flat file Destination">  $-$  <DTS:0 $V$ ctData: <DTS:PropertyExpression  $\leq$ D ectic ager <DTS:Property DTS:Name="Retain">0</DT DTS:Name="ConnectionString">"C:\\Users\\Administrator\\Desktop\\" + <DTS:Property DTS:Name="ConnectionStri <DTS:ObjectData> Source=localhost;Initial Catalog=msdb;Provider=SQLNCLI10. <DTS:ConnectionManager Security=SSPI;Application Name=SS DTS:Format="Delimited" {CD2E69F8-5B31-452D-800B-65D7E localhost.msdb;Auto Translate=False DTS:LocaleID="1031" /DTS:ConnectionMapager DTS:HeaderRowDelimiter=" x000D  $x000A$ DTS: RowDelimiter="" DTS:TextQualifier=" x003C none x003E "

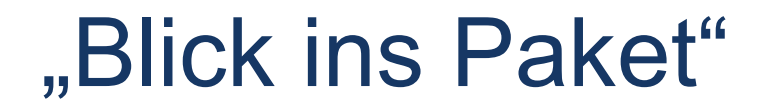

- **From OpenRowSet**
- **From OpenXML**
- >> 8.\_admin\_get\_SSIS…

#### Admin: check for Changes SSISDB

- catalog Schema well known and documented
- internal Schema not documented

**Exercise changes in** catalog.catalog\_properties

#### Data Tab >> Datenziel

 $17.$ 

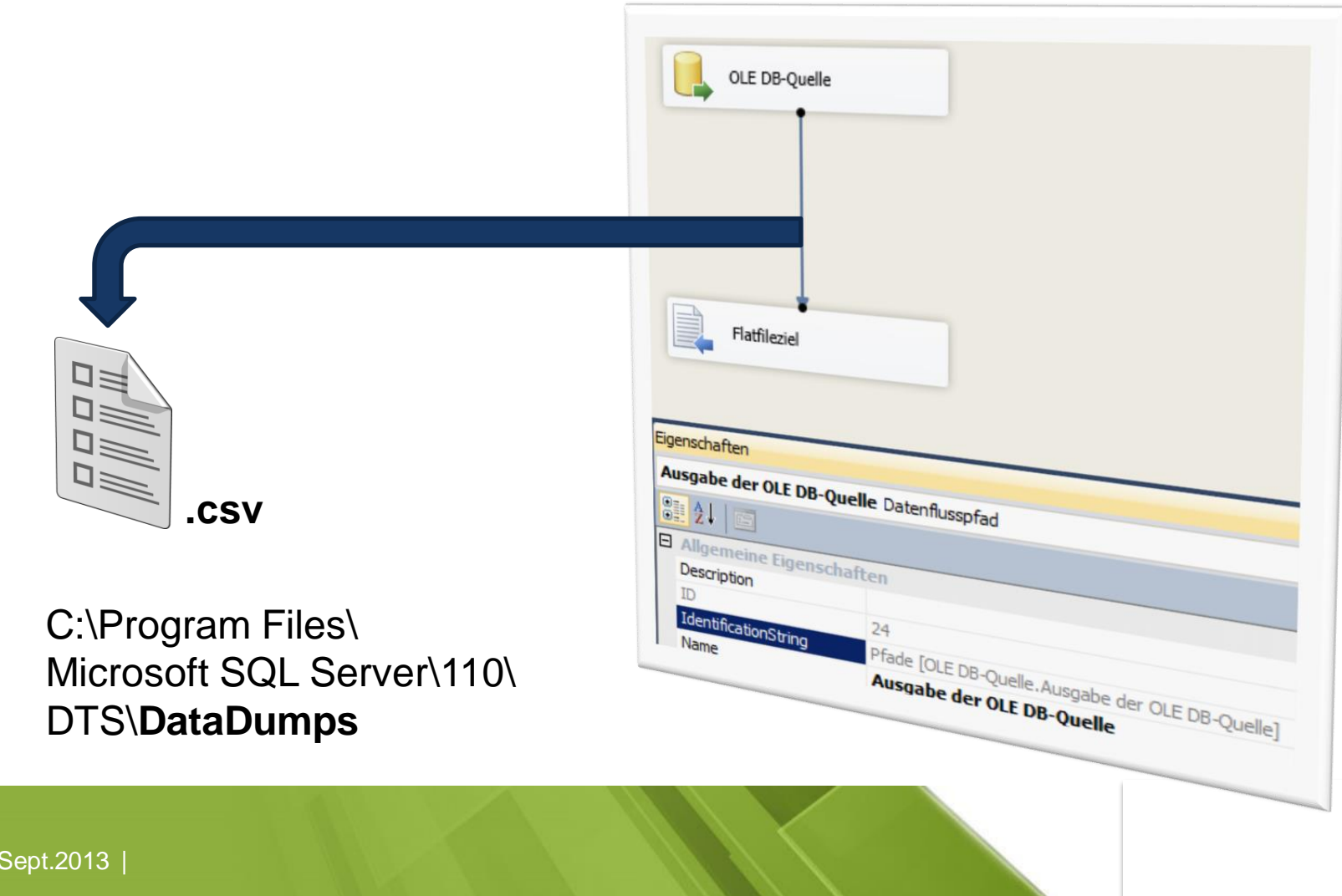

#### Deployment .ispac

**Deploying the project from the command line:** The next step is to prepare the command line executable of the deployment file (ispac). The ispac deployment file can be evoked from the command line using IsDeploymentWizard.exe with the following switches.

(%ProgramFiles%\Microsoft SQL Server\110\DTS\Binn)

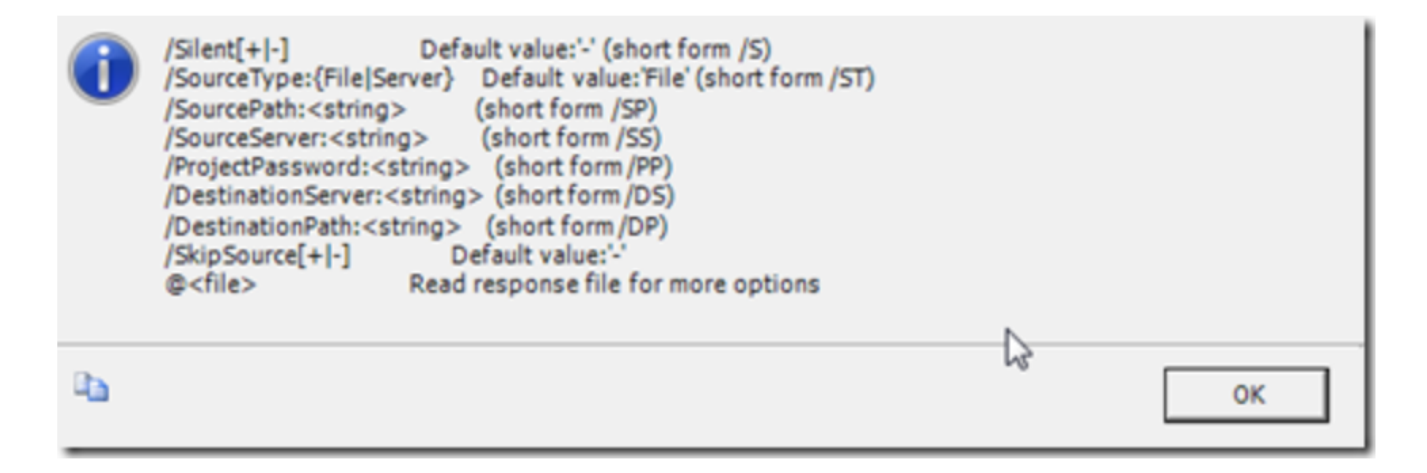

Ex: IsDeploymentWizard /S /SP:"C:\SSIS.ispac" /DS:"<myServerName>\<Instancename>"

/DP:"/SSISDB/SSIS"

17.Sept.2013 |

# Fragen ??

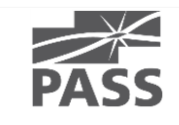

# vielen Dank.

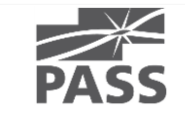